## **●マイページ ログイン後の画面**

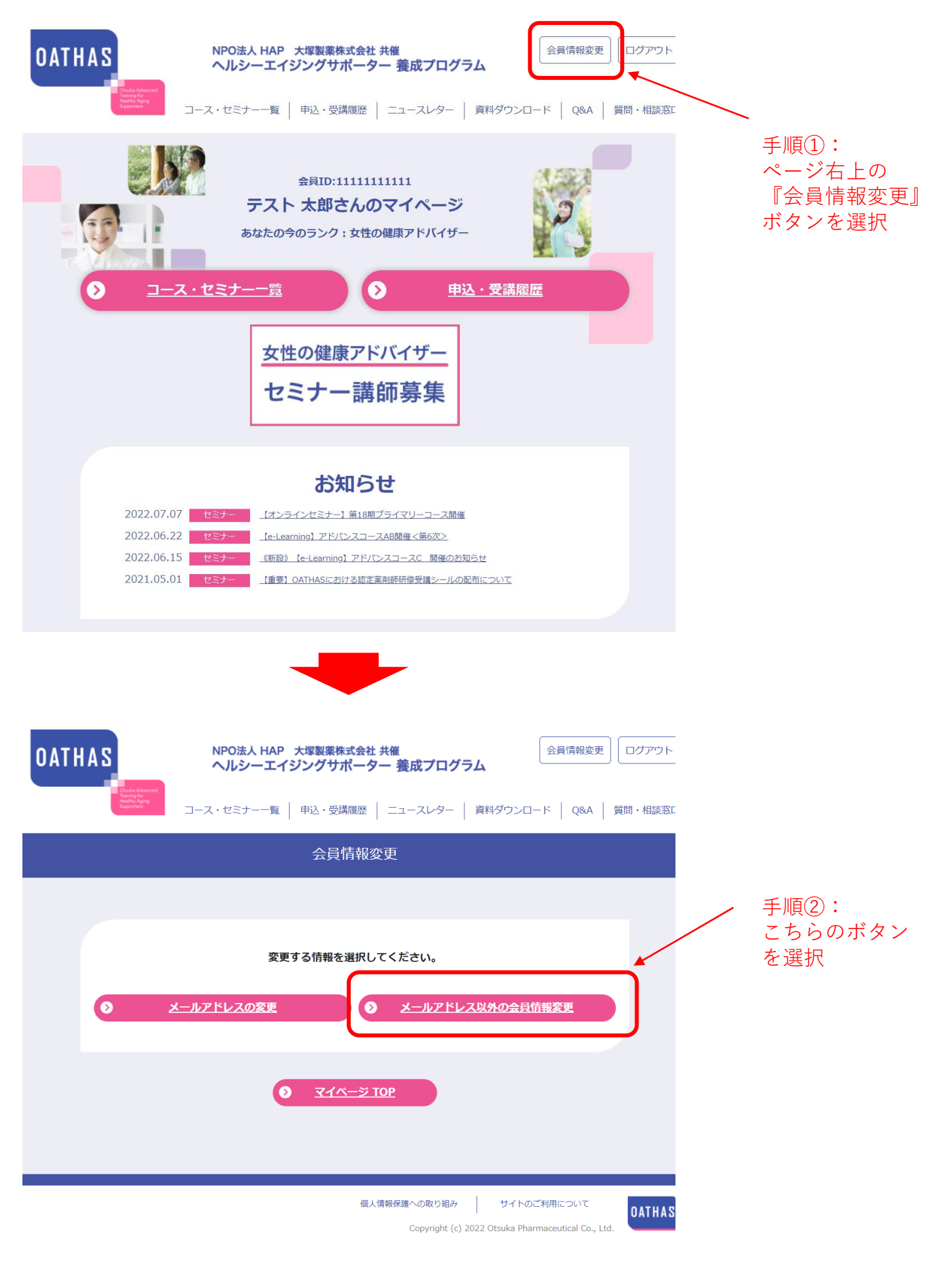

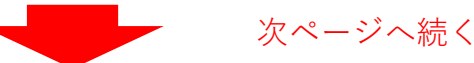

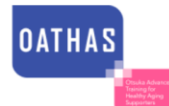

会員情報変更 sтEP2<br>確認 STEP1 入力 完了 以下フォームより、変更する内容を入力してください。 会員ID 1111111111 氏名 必須 姓 テスト 名 太郎 氏名 (ふりがな) 必須 せいてすと めい たろう 性別 男性 牛年月日 (西暦) 1955年 1 月 1 日 住所 必須 郵便番号 108 - 8242 (住所検索) ※半角数字で入力してください。 都道府県 東京都 市区町村 港区港南 番地以下 2-16-4 建物名・部屋番号 品川グランドセントラルタワー12F ※会社住所の場合は、社名 (店舗名) まで入力してください。 メールアドレス ●●●●●@●●●●.co.jp 在職中ですか? 必須 ●はい ○いいえ 勤務先 (企業名) 所属 (店舗名) 勤務先住所 上記住所と同じ Ţ. (住所検索) ※半角数字で入力してください。 郵便番号 都道府県 --お選びください--- v 市区町村 **番地以下** 手順③: 建物名·部屋番号 新しく追加された項目は こちらになります。 勤務先電話番号  $\mathcal{L}(\mathcal{L})$  ,  $\mathcal{L}(\mathcal{L})$  ,  $\mathcal{L}(\mathcal{L})$  $\sim 10^{-1}$ 配信を希望される場合は、 資格 必須 ○薬剤師 ○管理栄養士 ○栄養士 ○登録販売者 ●その他 (なし) チェックを入れてください 上記で「薬剤師」をお選びの方のみ ※半角数字で入力してください。 薬剤師名簿登録番号 |<br>※誤った番号を登録されると「研修受講シール」をお渡しできない場合があります。 上記資格の取得年(西暦) 1985 年 ※半角数字で入力してください。 上記で「薬剤師」をお選びの方のみ □ 希望する 医薬品等に関する講演会の案内を希 ※こちらをチェックいただくと、当社医薬品等に関する講演会の案内を受け取ることができま 望しますか?  $\overline{5}$ . 手順④: パスワード 必須 ......... ※半角英数字8~12桁で入力してください。 確認画面を経て、 会員情報変更の 確認画面へ進む 「変更」ボタンを押せば 手続きは完了となります。

※※**事務局からのお願い**※※

**この機会に登録情報全体をご確認いただき、現住所やご勤務先の情報などが 変更になっている場合は、併せて修正いただけますよう、ご協力をお願いいたします。**

**OATHAS** 

Copyright (c) 2022 Otsuka Pharmaceutical Co., Ltd.